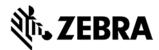

# VH10 PTT EXPRESS CLIENT VERSION 1.2.9 RELEASE NOTES

#### INTRODUCTION

PTT Express client creates Push-To-Talk communication capability between different types of devices including PTT Smartphones, and Mobile Computers. Leveraging existing WLAN infrastructure, this solution delivers simple communications across devices without the need for a voice communication server.

#### DESCRIPTION

- 1. Following issues have been fixed:
  - 1. PTT settings when pushed via Airwatch is not taking effect.
- 2. Group Call onscreen key is displayed at left corner when Private call is disabled.
  - 3. PTT settings pushed via MSP is not taking effect.
  - 4. Keys of GC/PC when reassigned to other operations, not working.
- 5. Not able to make a group call from home channel after changing channel from alternative.
  - 6. Not able to Make a GC After changing the channel manually via GUI.
  - 7. Error uninstalling PTT Express.

## CONTENTS

PTT1.2 VH10 v1.2.9.zip

## **DEVICE COMPATIBILITY**

This software release has been approved for use with the following Symbol devices.

Device Operating System

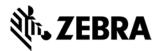

| VH10 | Windows CE 6.0 |  |
|------|----------------|--|
|      |                |  |

#### INSTALLATION REQUIREMENTS

The PTT Express Client for VH10 devices, Version 1.2.9 is intended for use with the 9.1.42220.0 and above.

# INSTALLATION INSTRUCTIONS

- 1. Connect VH10 to PC via ActiveSync.
- 2. Unzip and Copy content of PTT1.2\_VH10\_v1.2.x as below:
  - 1. InstallCAB folder => \Flash Disk\InstallCAB
  - 2. Startup folder => \Flash Disk\Startup
- 3. InstallCAB program installs the PTT Express cab file when VH10 is cold booted.
  - 4. ptt\_settings.xml => \Falsh Disk\PttExpress\ptt\_settings.xml

## PART NUMBER AND RELEASE DATE

PTT\_VH10CE6\_1.2.9

March 03, 2016